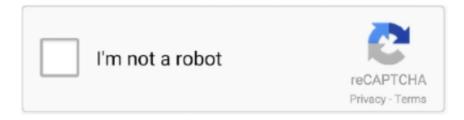

# Continue

1/2

#### **Download Software Macbook**

Download Software For MacbookTo find updates for iMovie, Garageband, Pages, Numbers, Keynote, and other apps that were downloaded separately from the App Store, open the App Store on your Mac, then click the Updates tab.. How to get updates for iOSLearn how to update your iPhone, iPad, or iPod touch to the latest version of iOS.. Click Updates in the App Store toolbar Use the Update buttons to download and install any updates listed.. How to get updates for earlier macOS versionsIf you're using an earlier macOS, such as macOS High Sierra, Sierra, El Capitan, or earlier,\* follow these steps to keep it up to date:Open the App Store app on your Mac.. "Your Mac will notify you when updates are ready to install \* If you're using OS X Lion or Snow Leopard, get OS X updates by choosing Apple menu  $\boxed{2}$  > Software Update.. That includes Safari, iTunes, Books, Messages, Mail, Calendar, Photos, and FaceTime.. That includes Safari, iTunes, iBooks, Messages, Mail, Calendar, Photos, and FaceTime.

Macbook pro free download - Apple MacBook Air and MacBook Pro Update, Apple MacBook Pro Software Update, MacBook Pro ColorFix, and many more programs.. When the App Store shows no more updates, the installed version of macOS and all of its apps are up to date.. When Software Update says that your Mac is up to date, the installed version of macOS and all of its apps are also up to date.. If any updates are available, click the Update Now button to install them Or click "More info" to see details about each update and select specific updates to install.. "Your Mac will notify you when updates require it to restart, so you can always choose to install those later.. Jan 21, 2020 We design Mac hardware and software with advanced technologies that work together to help you run apps safely, protect your data, and keep you safe on the web.. How to get updates for macOS Mojave or laterIf you've upgraded to macOS Mojave or later, follow these steps to keep it up to date: Choose System Preferences from the Apple menu [2], then click Software Update to check for updates.

### software engineering

software engineering, software update, software, software download, software definition, software reporter tool, software developer, software testing, software architecture, softwareone, software as a service, software primavera, software house

To automatically install macOS updates in the future, including apps that were downloaded separately from the App Store, select "Automatically keep my Mac up to date.. Later versions may be available by upgrading your macOS Video Download SoftwareTo automatically download updates in the future, choose Apple menu > System Preferences, click App Store, then select "Download newly available updates in the background.. The new Find My app helps you locate a missing Mac that's lost or stolen — even if it's offline or sleeping.

### software update

## software developer salary

e10c415e6f